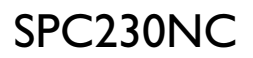

### Instrucciones de uso

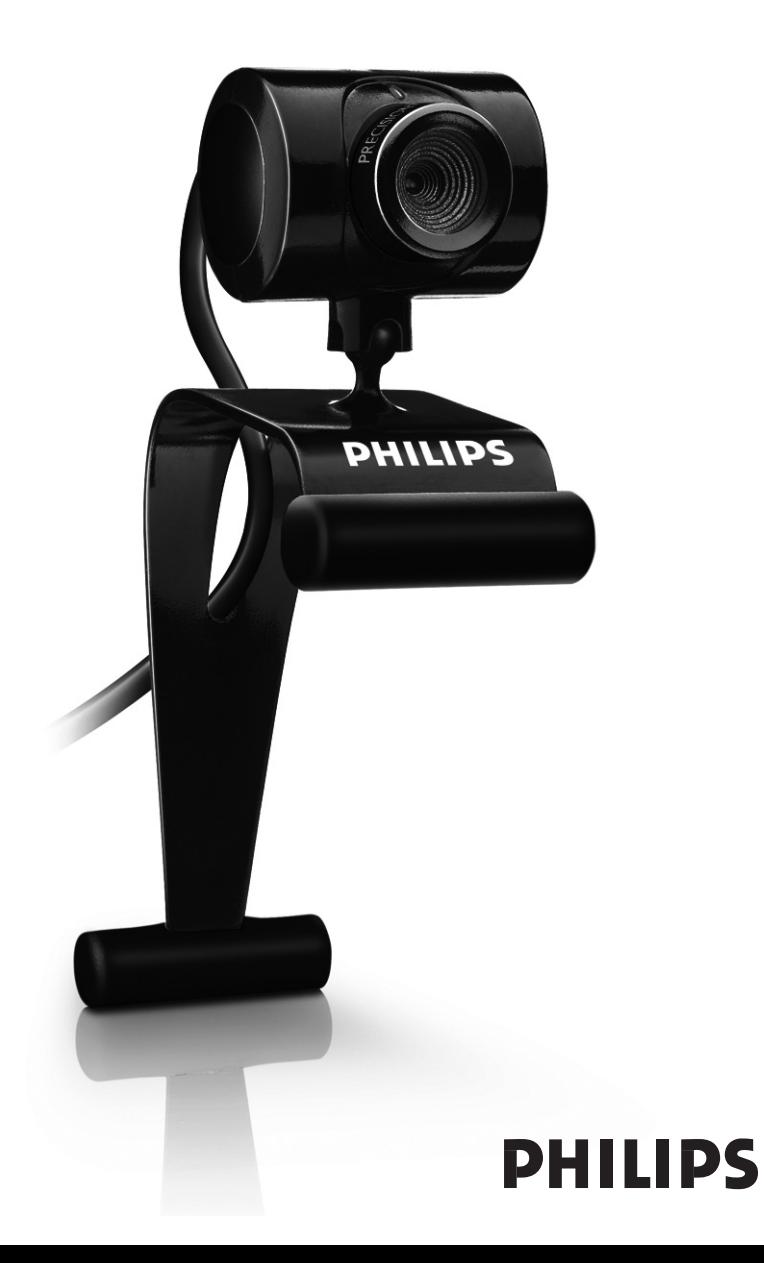

## ¿Qué contiene la caja?

Compruebe que la caja de la Philips SPC230NC. contiene los siguientes elementos. Se suministran para ayudarle a configurar y utilizar la Philips SPC230NC.

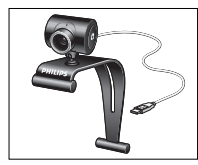

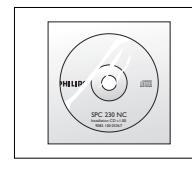

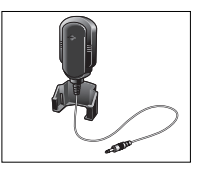

*Philips SPC230NC CD-ROM de Micrófono*

*instalación con (SPC230NC/00, WebCam manual incluido SPC230NC/27)*

## Leyenda de las funciones

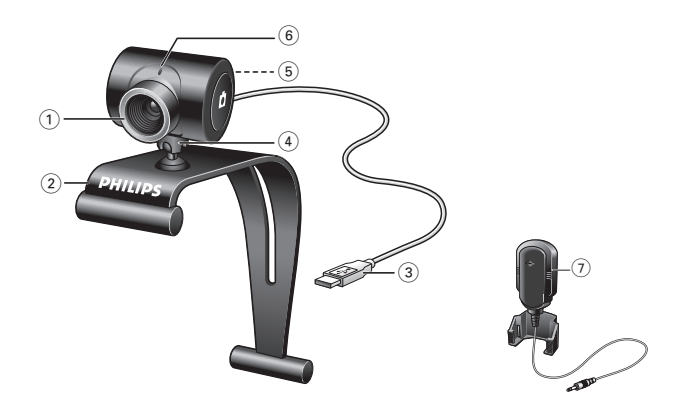

#### **1 Anillo de enfoque**

Permite regular el enfoque de la imagen manualmente.

#### **2 Pinza con pestañas de goma**

Para sujetar la WebCam al monitor de su PC o a la pantalla de su laptop.

#### **3 Conector USB**

Conecta la WebCam al puerto USB de su laptop o de su PC. La cámara recibe su energía del laptop o del PC, cuando éste está conectado.

#### **4 Soporte giratorio**

Permite cambiar manualmente el ángulo vertical de la WebCam.

#### **5 Botón de captura**

Permite hacer fotos sin necesidad de utilizar el ratón.

### **6 LED de actividad**

Las luz está encendida de color rojo cuando la WebCam se está utilizando.

### **7 Micrófono externo** *(SPC230NC/00, SPC230NC/27)*

Permite añadir voz y sonido a las conversaciones de voz y videoconferencias.

## Contenido

- **3 ¿Qué contiene la caja?**
- **4 Leyenda de las funciones**
- **5 Contenido**
- **6 ¡Bienvenido!**

### **7 Generalidades**

- 7 Precauciones de seguridad
- 7 Copyright

### **8 Instalación**

- 8 Instalación del software de la WebCam
- 10 Conexión de la WebCam al PC / laptop

### **11 Ajustes de la WebCam**

- 11 Ajustes generales
- 12 Ajustes de imagen

### **15 Uso de la WebCam**

- 15 WebCam Video Viewer
- 16 Mensajería instantánea (video chat, video llamada y VoIP)

### **17 Especificaciones técnicas**

### **18 Información importante**

- 18 Renuncia
- 18 Cumplimiento de las normativas FCC
- 19 Protección del medio ambiente
- 19 Requisitos del sistema
- 19 Renuncia de garantía
- 19 Limitación de daños

## ¡Bienvenido!

La WebCam Philips SPC230NC. que ha adquirido está fabricada de acuerdo con los más altos estándares, lo que le garantiza un funcionamiento sin problemas durante años. Con su WebCam SPC230NC. obtendrá colores brillantes e imágenes de gran calidad.

Tras la instalación, puede usar la nueva WebCam para todo tipo de funciones, como:

- Vídeo: utilice la WebCam Philips SPC230NC. para el video chat y la video llamada. La WebCam funciona con Skype,Windows® Live Messenger,Yahoo! Messenger, AOL Messenger, QQ y otros servicios de mensajería instantánea y VoIP (Voice over Internet Protocol);
- Correo de vídeo/Captura de vídeo: cree sus propias presentaciones de vídeo, correos de vídeo, demostraciones de producto, vídeos tutoriales, secuencias de Internet, etc.;
- Capturas de imagen: utilice imágenes en presentaciones, cree postales, o envíelas por correo electrónico.
- Edición y efectos especiales: tras grabar las imágenes que desea con la WebCam Philips SPC230NC., éstas se pueden editar fácilmente utilizando los programas de edición de imagen y vídeo.

Las secciones siguientes de este manual le proporcionan una descripción detallada del proceso de instalación y explican como utilizar la WebCam Philips SPC230NC.

ES

## Generalidades

Lea atentamente las siguientes instrucciones y consérvelas para futuras consultas.También puede resultar útil tener las instrucciones del PC a mano, como referencia.

### **Precauciones de seguridad**

Siga estas instrucciones para asegurarse de que la WebCam se utiliza de forma segura y evitar posibles daños.

- No utilice la WebCam en entornos diferentes a los establecidos a continuación: temperatura: de 0°C a 40°C, humedad relativa:  $45\% \sim 85\%$
- No utilice ni guarde la WebCam en/cerca de:
	- exposición directa a la luz del sol;
	- entornos con mucho polvo y muy húmedos;
	- cualquier tipo de fuente de calor;
- Si la WebCam se moja, séquela con un paño suave tan pronto como sea posible.
- Si el objetivo o el visor se ensucia, utilice el cepillo para objetivo o un paño suave para limpiarlo. NO toque el objetivo con los dedos.
- Limpie el exterior de la WebCam con un paño suave.
- NO utilice líquidos limpiadores que contengan alcohol, alcohol desnaturalizado, amoniaco, etc.
- NO intente desmontar o reparar la WebCam usted mismo. No abra la WebCam. En caso de dificultades técnicas, devuélvalo a su distribuidor Philips.
- NO utilice la WebCam en el cuarto de baño.
- Proteja la WebCam de aceites, vapor, condensación, humedad y polvo.
- Nunca enfoque el objetivo hacia el sol.

### **Copyright**

Copyright© 2007 de Philips Consumer Electronics B.V. Reservados todos los derechos. Ninguna sección de esta publicación se podrá reproducir, transmitir, transcribir, almacenar en un sistema de recuperación o traducir a otro idioma o lenguaje de programación, bajo ningún medio o forma, ya sea electrónico, mecánico, magnético, óptico, químico, manual o cualquier otro, sin el consentimiento previo por escrito de Philips. Las marcas y los nombres de producto son marcas comerciales o marcas comerciales registradas de sus respectivos propietarios.

## Instalación

### **Instalación del software de la WebCam**

El software suministrado sólo funciona con PC que usen los sistemas operativos Microsoft® Windows® 98SE, ME, 2000, XP y Vista.

### *Notas!*

- *Antes de empezar, desconecte todos los dispositivos USB (excepto el teclado USB y el ratón USB).*
- *No enchufe todavía la WebCam. Ejecute primero el CD-ROM de instalación.*
- *Tenga el CD-ROM de Windows® a mano.*
- **1** Coloque el CD-ROM de instalación en la unidad de CDROM-/ DVD del ordenador / laptop.
	- *> Después de un par de segundos aparece la pantalla de idioma ('Language selection')*

### *Notas!*

*Si la pantalla de 'Selección de idioma' no aparece automáticamente, abra el Explorador de Microsoft® Windows® y haga doble clic en el icono 'Set-up.exe' en el directorio del CD-ROM.*

### **2** Seleccione su idioma.

*> La instalación continúa automáticamente.*

- *> Aparece la pantalla de bienvenida ('Welcome').*
- **3** Haga clic en '**Next**' (siguiente) para continuar.

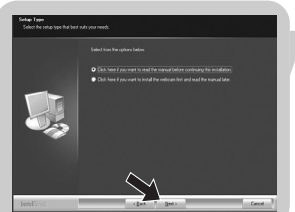

### *> La pantalla 'Manual' aparece.*

**4** Seleccione la primera opción si desea leer el manual del usuario antes de continuar la instalación. Puede imprimir el manual con el fin de tenerlo a mano durante el resto del proceso de instalación.

Después de leer o imprimir el manual del usuario, continúe la instalación seleccionando la segunda opción.

### **O**:

Seleccione la segunda opción si desea continuar la instalación.

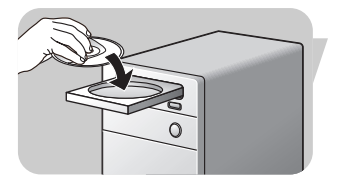

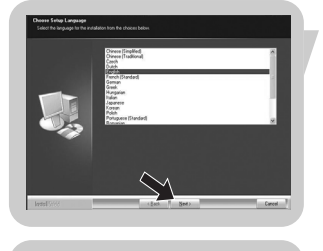

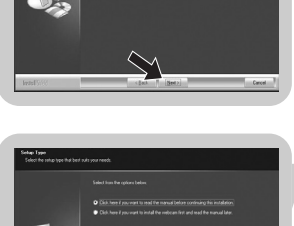

## Instalación

### Haga clic en '**Next**' (Aceptar) para continuar.

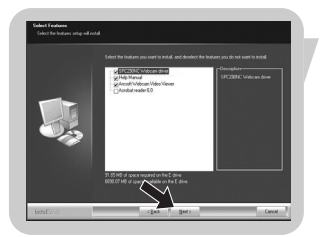

- *> Aparece la pantalla 'Installation' (Instalación). Los elementos que pueden instalarse se muestran en el lado izquierdo de la pantalla. En el lado derecho se muestra una explicación de cada elemento. Todos los elementos ya están seleccionados para la instalación.*
- **5** Haga clic en el botón '**Next**' (siguiente) si desea instalar todos los elementos.

### **O:**

Si hay ciertos elementos que no desea instalar, marque las casillas situadas delante de estos elementos. Seleccione por lo menos 'SPC230NC WebCam Driver' y 'WebCam Video Viewer'. Haga clic en el botón '**Next**' (siguiente).

*> Aparecerá el siguiente acuerdo de licencia de software.*

**6** Haga clic en '**Yes**' (Aceptar) para continuar con la instalación.

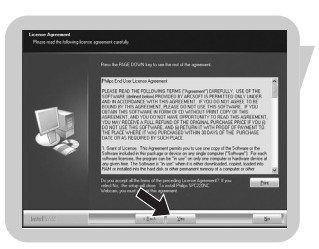

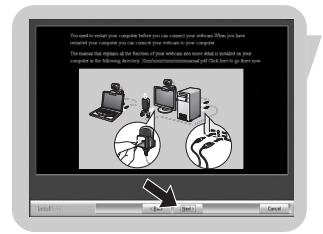

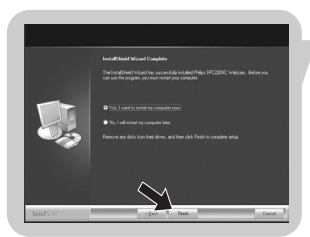

- *> Aparecerá la siguiente pantalla cuando la instalación se complete con éxito.*
- **7** Seleccione el manual del usuario.
	- **O:**

Haga clic en '**Next**' (siguiente) para continuar.

- *> Aparece la pantalla 'Reboot' (Reinicializar).*
- **8** Seleccione '**Yes**' (sí) para reiniciar su PC /portátil, y haga clic en '**Finish'** (terminar).
	- *> El acceso directo al escritorio de la WebCam Video Viewer se instalará después de la instalación.*
	- *> El WebCam Video Viewer le ofrece acceso a todo el software relacionado con la cámara.Véase 'Uso de la WebCam'.*
- **9** Ahora puede conectar su WebCam.

## ES **Instalación**

### **Conexión de la WebCam a su PC / laptop**

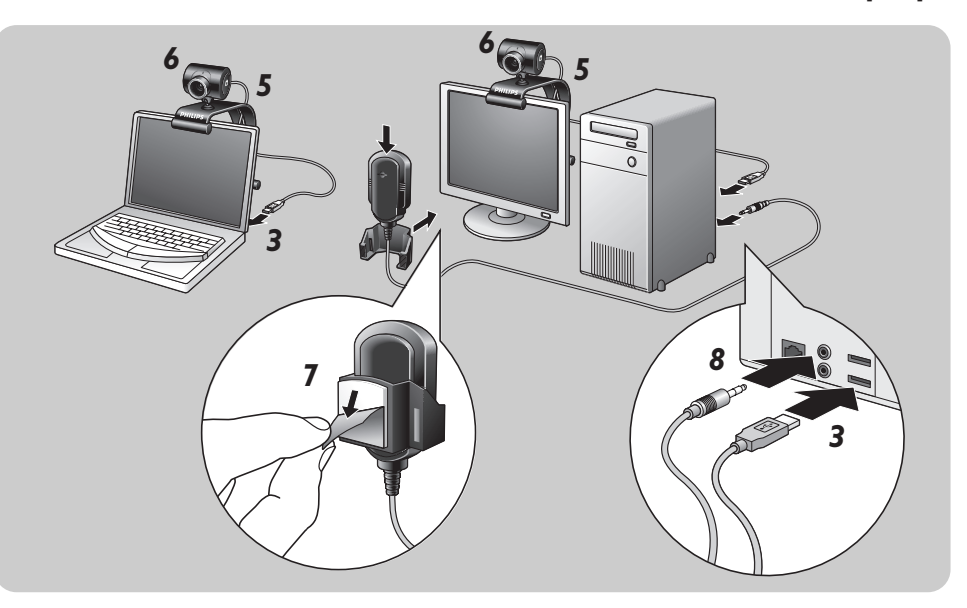

- En primer lugar, asegúrese de ejecutar el CD de instalación, antes de conectar la WebCam al PC / laptop.
- Encienda su PC / laptop.
- Conecte el conector USB del cable USB al puerto USB del PC / laptop.
	- *> Ahora la WebCam recibirá su energía del laptop*
- Apunte la webcam según requiera.
- Introduzca el cable USB en la ranura de control de cable.
- Utilice la pinza y las dos pestañas de goma para sujetar la WebCam al monitor de su PC o a la pantalla de su laptop.
- Pele el papel metálico protector de la parte trasera del micrófono *(SPC230NC/00, SPC230NC/27)* y conecte el micrófono al monitor del PC o a la pantalla del laptop.
- Conecte el enchufe del micrófono al enchufe verde o de micrófono de la tarjeta de sonido.

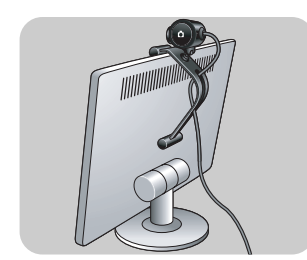

Las propiedades de vídeo de la Philips SPC230NC. pueden modificarse:

- desde una aplicación:
- haciendo clic en el icono WebCam Video Viewer <sup>pa</sup> que se encuentra en la barra de tareas de Windows en la parte inferior derecha de la pantalla, o
- seleccionando 'Advance' (Avance) en el WebCam Video Viewer. Véase 'Utilización de la WebCam'.

La mayoría de las aplicaciones pueden mostrar una 'vista preliminar actual' de la imagen de vídeo en su monitor. Utilice siempre esta opción para ver el efecto de los ajustes modificados en su pantalla.

### **General controls (Ajustes generales)**

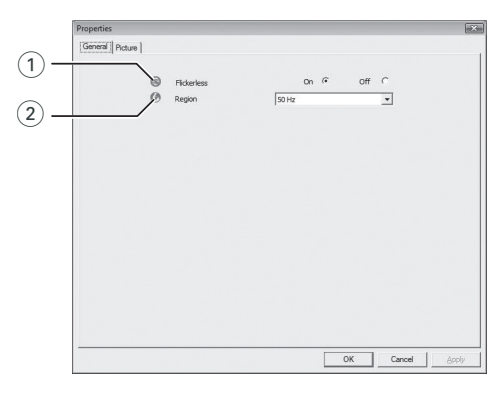

### 1 Flickerless image (imagen sin parpadeo)

La opción antiparpadeo sólo debe utilizarse en condiciones de luz parpadeante (por ejemplo, lámparas fluorescentes o de neón) para evitar el parpadeo e imágenes de vídeo con colores extraños. Si esta opción se utiliza en condiciones de luz normal, la imagen de vídeo puede quedar sobreexpuesta.

### 2 Region (Región)

Si está utilizando la Philips SPC230NC. en Europa, seleccione '50 Hz' y si lo hace en Norteamérica elija '60 Hz'. En Asia este ajuste depende de las especificaciones de la red local. Por ejemplo, para China, seleccione '50 Hz' y para Taiwan,'60Hz'. Para Japón el ajuste depende de la región. Compruebe las especificaciones de su red local para determinar el ajuste correcto de 'Region' (Región).

### **Picture controls (Ajustes de imagen)**

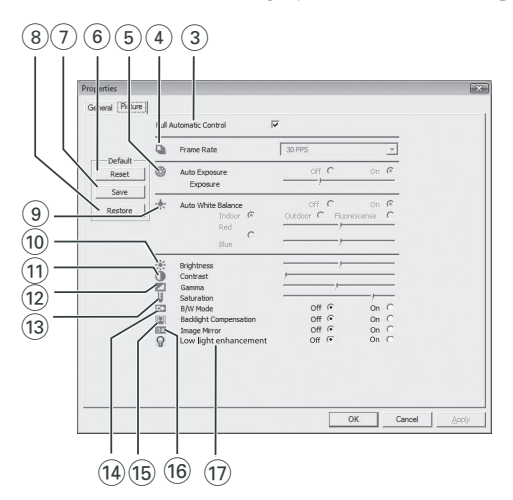

3 Full automatic control (Control automático total): on/off El modo full automatic control (control automático total) permite sacar el máximo rendimiento a su WebCam SPC230NC de una manera muy fácil.También puede controlar los ajustes de la WebCam de manera totalmente manual poniendo el modo full automatic control (control automático total) en off (desactivado). Se recomienda habilitar el full automatic control (control automático total) en 'on' (activado) para uso normal.

Las opciones habilitadas en el modo full automatic control (control automático total) son:

- *Control de exposición automático* y control de balance de blancos automático, que proporcionan la mejor señal de la fuente de vídeo posible;
- *Selección automática de framerate* (nº de imágenes por segundo) que mejora la sensibilidad de la WebCam en situaciones con poca luz

## Ajustes de la WebCam

4 Frecuencia de cuadro (número de imágenes por segundo) Puede utilizar el menú de selección para establecer el número de imágenes por segundo del vídeo que desea capturar. Por ejemplo, 30 fps significa que la WebCam capturará vídeo de 30 imágenes por segundo.

### 5 Auto Exposure (exposición automática) y barra deslizante Exposure (exposición)

La exposición es la cantidad de luz recibida por el sensor y es determinada por el tiempo que el sensor está expuesto para capturar una instantánea o imagen de vídeo. El resultado depende de la sensibilidad del sensor. La WebCam encuentra el ajuste óptimo si se selecciona la opción de exposición automática. Puede utilizar la barra deslizante de exposición si desea ajustar la WebCam de acuerdo con sus preferencias personales.

#### 6 Reset (restablecer)

Pulse este botón si desea restablecer los ajustes de la WebCam a los ajustes de fabrica por defecto.

#### $(7)$  Save (guardar)

Pulse este botón si desea guardar sus ajustes personales preferidos.

#### 8 Restore (restaurar

Pulse este botón si desea restaurar sus ajustes personales preferidos.

#### 9 Auto White Balance (balance de blancos automático)

La mayoría de fuentes de luz no son blancas en un 100% sino que tienen cierta 'temperatura de color'. Normalmente nuestros ojos compensan las condiciones de luz con diferentes temperaturas de color. Si se selecciona la función de balance de blancos automáticos, la WebCam buscará un punto de referencia que represente el blanco. Entonces calculará todos los demás colores basándose en este punto blanco y compensará todos los demás colores de la forma correspondiente, igual que el ojo humano.

También puede seleccionar ajustes fijos para condiciones de 'Indoor' (interior),'Outdoor' (exterior) y 'Fluorescence' (fluorescencia) o utilizar los deslizadores 'Red' (rojo) y 'Blue' (azul) si desea ajustar la WebCam de acuerdo con sus preferencias personales de temperatura de color.

#### 0 Brightness (Brillo)

Esta opción le permite ajustar el brillo de la imagen o el vídeo visualizados según sus preferencias. Utilice el control deslizador para establecer los ajustes a su gusto.

#### (1) Contrast (Contraste)

Esta opción le permite controlar la relación entre claro y oscuro según sus preferencias. Utilice el control deslizador para establecer los ajustes a su gusto.

#### @ Gamma (Gama)

Esta opción le permite iluminar zonas oscuras en la imagen o el vídeo visualizados y apreciar más detalles sin sobreexponer zonas ya iluminadas. Utilice el control deslizador para establecer los ajustes a su gusto.

#### (13) Saturation (Saturación)

Esta opción le permite establecer los colores de imagen o vídeo de blanco y negro a en color según sus preferencias. Utilice el control deslizador para establecer los ajustes a su gusto.

#### (14) Black and white (Blanco y negro)

La casilla 'Black and white' (Blanco y negro) se utiliza para cambiar imágenes en color a blanco y negro y viceversa.

(i5) Backlight compensation (Compensación de luz posterior) Active la compensación de luz posterior para mejorar la calidad de imagen en lugares en los que el fondo tenga un alto nivel de iluminación (por ejemplo, cuando está sentado delante de una luz brillante).

#### $(6)$  Mirror (Espejo)

Al hacer clic en la casilla 'Mirror Image' (Imagen de espejo), la imagen gira horizontalmente. Esta función puede usarse para utilizar la Philips SPC230NC. y el monitor como un espejo, o para hacer fotos de imágenes reflejadas.

#### (17) Mejora ante poca luz

Si se activa la función de mejora ante poca luz, es posible detectar más detalles en condiciones de poca luz gracias a un refuerzo de ganancia de vídeo adicional.

### **WebCam Video Viewer**

Es posible acceder a todas las aplicaciones a través de la aplicación WebCam Video Viewer.WebCam Video Viewer es la aplicación central para obtener acceso fácil a su Philips WebCam y a todas las aplicaciones de imagen y vídeo instaladas durante la configuración.

- Inicie WebCam Video Viewer:
	- a través del menú Windows QuickLaunch de su barra de tareas,
	- a través del grupo de programas 'SPC230NC WebCam', o
	- haciendo clic en el icono WebCam Video Viewer <sup>pa</sup> del escritorio.
	- *> Ahora se iniciará la aplicación WebCam Video Viewer y aparecerá la pantalla de selección de WebCam Video Viewer.*

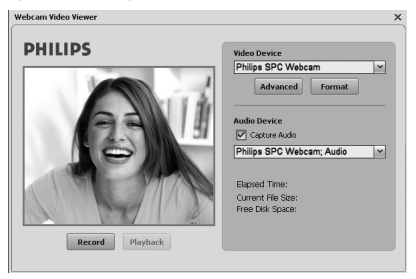

- Seleccione '**Format**' (formato) si desea ajustar el formato de video:
	- *> Aparece la pantalla 'Properties' (propiedades).*

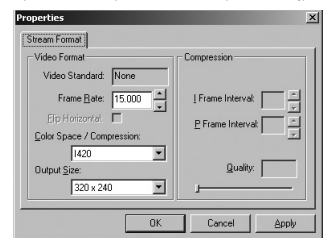

- Frame Rate (velocidad de fotogramas): el número de fotogramas mostradas por segundo. Cuanto mayor es la velocidad de fotogramas, mayor es la calidad del video.
- Color Space (RGB 24) / Compression (1420) (espacio de color/compresión):

Compression 1420 reduce la cantidad de datos utilizados para mostrar el contenido de vídeo sin reducir excesivamente la calidad de la imagen. Los archivos de video comprimidos son más fáciles de almacenar y transmitir que los archivos de video no comprimidos. Seleccione esta opción para aplicaciones de Internet.

## Uso de la WebCam

- Color space (espacio de color) es una representación de los matices de color que la WebCam puede capturar, expresada en bits por pixel (punto individual de color). RGB24, también conocido como Truecolor, se refiere a 8 bits por componente de color (Red, Green, Blue (rojo, verde, azul)), que produce 24 bits por pixel. Este modo permite representar 256 matices de cada componente de color. Seleccione esta opción para aplicaciones no Internet.
- Output size (tamaño de salida -resolución): La resolución es el número de píxeles (puntos individuales de color) en los ejes horizontal y vertical de un monitor. La nitidez de la imagen mostrada depende de la resolución y el tamaño del monitor. Cuanto mayor es el tamaño de salida, mayor es la resolución (y la nitidez) de la imagen mostrada.
- Seleccione '**Advance**' (avance) para acceder a los ajustes de la WebCam. Consulte 'Ajustes de WebCam'.
- Marque la casilla '**Capture Audio**' (capturar audio) si desea capturar también su voz durante la grabación de video.

### **Realización de una grabación de video**

- **1** Seleccione '**Record**' (grabar).
- **2** Seleccione una carpeta en la que almacenar la grabación.
	- *> La grabación empieza inmediatamente.*
	- *> Se muestran el tiempo de reproducción transcurrido, el tamaño del archivo y el espacio libre en el disco.*
- Seleccione '**Stop**' (parar) para parar la grabación.
- Seleccione '**Playback**' (reproducir) para reproducir la grabación.

### **Mensajería instantánea y llamadas por Internet**

### **(video chat, video llamada y VoIP)**

La WebCamPhilips SPC230NC. funciona con todas las aplicaciones gratuitas de mensajería instantánea y VoIP (Voice over Internet Protocol) como Skype, Windows® Live Messenger, Yahoo! Messenger, AOL Messenger y QQ.

- Descargue e instale las aplicaciones deseadas a través de sus sitios web.
- Siga las instrucciones en pantalla durante la descarga y la instalación.
- Después de instalar una aplicación, realice los ajustes de WebCam requeridos dentro de la aplicación para poder utilizar correctamente la WebCam a través de la aplicación.

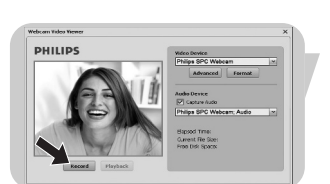

# Especificaciones técnicas

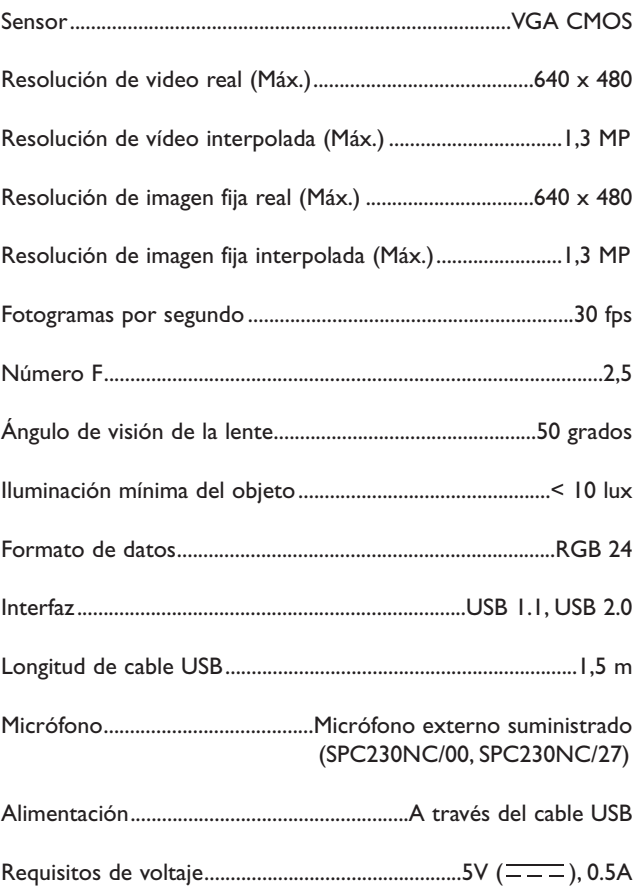

## Información importante

### **Renuncia**

Philips no garantiza de ninguna forma este material, incluidas, pero no limitadas a, las garantías implícitas de comercialización. Se renuncia, pues, a toda responsabilidad por la adecuación o no del producto a un determinado propósito. Philips declina toda responsabilidad por cualquier error que pueda estar contenido en este documento. Philips no se compromete a actualizar o a mantener actualizada la información contenida en el mismo.

### **Cumplimiento de las normativas FCC**

Este dispositivo cumple con la Sección 15 de las normativas FCC. El funcionamiento está sujeto a estas dos condiciones:

- **1** este dispositivo no debe causar interferencias perjudiciales, y
- **2** este dispositivo debe aceptar todas las interferencias recibidas, incluidas aquéllas que puedan causar un funcionamiento no deseado.

#### *Notas!*

*Este equipo se ha comprobado y cumple con los límites de los dispositivos digitales de Clase B, según lo establecido en la Sección 15 de las normativas FCC. Estos límites están diseñados para proporcionar una protección razonable contra las interferencias perjudiciales en una instalación residencial. Este equipo genera, utiliza y puede emitir energía de radiofrecuencias y, si no se instala y utiliza según las instrucciones, puede ocasionar interferencias perjudiciales para las comunicaciones de radio. Sin embargo, no se garantiza que la interferencia no se produzca en una instalación determinada. Si este equipo no ocasiona interferencias perjudiciales en la recepción de radio o televisión, lo cual se puede determinar apagando y encendiendo el equipo, se recomienda al usuario que intente solucionar la interferencia siguiendo una o más de las siguientes indicaciones:*

- *Reoriente o cambie la ubicación de la antena receptora.*
- *Aumente la distancia entre el equipo y el receptor.*
- *Conecte el equipo a otra toma de corriente o circuito diferente a los que está conectado el receptor.*
- *Para obtener ayuda, consulte a su distribuidor o a un técnico profesional de radio/TV.*

Toda modificación no autorizada de este equipo podría ocasionar la anulación del derecho a utilizar el mismo.

## Información importante

### **Protección del medio ambiente**

*Desecho del producto antiguo*

El producto se ha diseñado y fabricado con materiales y componentes de alta calidad, que se pueden reciclar y volver a utilizar.

Cuando este símbolo de contenedor de ruedas tachado se muestra en un producto indica que éste cumple la directiva europea 2002/96/EC.

Obtenga información sobre la recogida selectiva local de productos eléctricos y electrónicos.

Cumpla con la normativa local y no deseche los productos antiguos con los desechos domésticos. El desecho correcto del producto antiguo ayudará a evitar consecuencias negativas para el medioambiente y la salud humana.

### *ADVERTENCIA*

Las bolsas de plástico son potencialmente peligrosas. Mantenga esta bolsa fuera del alcance de los niños para evitar el peligro de asfixia.

### **Requisitos del sistema**

- Microsoft<sup>®</sup> Windows® 2000, XP o Vista;
- Pentium<sup>®</sup> III, 500 Mhz o equivalente;
- 128 MB RAM y 200 MB de espacio libre en disco duro;
- Un puerto USB libre (USB 1.1, USB 2.0) y una unidad de CD-ROM o DVD.

### **Renuncia de garantía**

El software del CD-ROM suministrado se vende 'tal cual' y sin ninguna garantía, expresa o implícita. Debido a que este programa se puede instalar en diversos entornos de software y hardware, no se garantiza la adecuación del producto a un determinado propósito.

### **Limitación de daños**

El distribuidor no será responsable de ningún daño indirecto, especial, incidental o consecuencial (incluidos los daños por pérdida de negocio o beneficios, o similar), sea cual sea su causa, incumplimiento de contrato, perjuicio (incluida la negligencia), responsabilidad del producto o cualquier otra, incluso si el proveedor o sus representantes han advertido de la posibilidad de dichos daños e incluso si se proporciona un remedio en este documento que no ha cumplido su propósito.

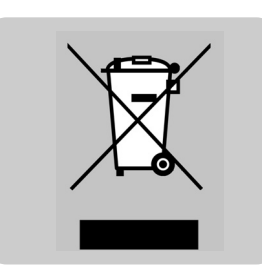

¿Adónde dirigirse para obtener información y soporte? Visite nuestro sitio web: www.philips.com para obtener la última información sobre productos.

Vaya a: www.philips.com/support para obtener la última versión de controladores y consejos para la resolución de problemas.

Las especificaciones están sujetas a cambios sin notificación previa. Las marcas registradas son propiedad de Koninklijke Philips Electronics N.V. o sus propietarios respectivos. 2005 © Koninklijke Philips Electronics N.V. Reservados todos los derechos.

www.philips.com

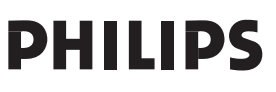